# **Звуковая карта для стрима Roland UA-4FX2**

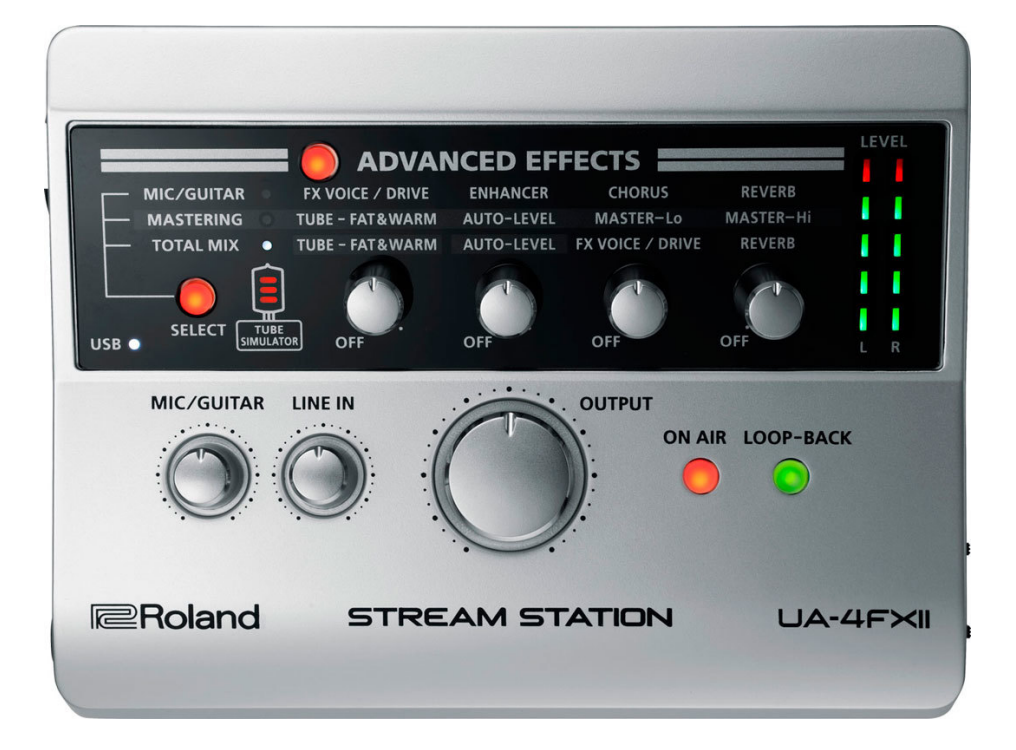

# **Руководство пользователя**

#### **Благодарим Вас за покупку нашей продукции.**

Для Вашей безопасности и нормальной эксплуатации данного прибора, советуем внимательно ознакомиться с инструкцией.

Примечание: эта инструкция содержит важную информацию по эксплуатации прибора.

Сразу после получения прибора, аккуратно распакуйте коробку, проверьте ее содержимое, чтобы убедиться, что все части присутствуют и были получены в хорошем состоянии. Сразу свяжитесь со своим поставщиком, если заметили, что прибор поврежден. Сохраните коробку и весь упаковочный материал.

Пожалуйста, прочитайте содержимое данного руководства перед использованием прибора.

Мы не несем никакой ответственности за повреждения, вызванные несоблюдением указаний данного руководства.

#### **Распаковка**

Сразу после получения прибора, аккуратно распакуйте коробку, проверьте ее содержимое, чтобы убедиться, что все части присутствуют и были получены в хорошем состоянии. Сразу свяжитесь со своим поставщиком, если заметили, что прибор поврежден. Сохраните коробку и весь упаковочный материал.

#### **Безопасность**

Пожалуйста, внимательно ознакомьтесь с рекомендациями по технике безопасности!

- Пожалуйста, сохраните данное руководство для будущих пользователей.

- Прежде чем вы включите прибор в розетку, убедитесь, что напряжение Вашей сети соответствует требованиям напряжения прибора.

- Этот прибор предназначен для использования только в помещении!

- Для предотвращения или снижения риска поражения электрическим током или возгорания не подвергайте данное устройство воздействию дождя или влаги.

- Если устройство не будет использоваться длительное время, отключите его от электропитания.

- В случае серьезных функциональных проблем, немедленно прекратите использование прибора. Никогда не пытайтесь ремонтировать прибор самостоятельно.

## **В комплекте**

- Roland UA-4FX2

- Руководство пользователя (этот документ)
- USB кабель

## **Установка драйвера**

Не используйте для подключения к компьютеру кабель MicroUSB. Он предназначен только для зарядки.

# **1. Для пользователей Windows 10**

Подключите USB кабель, который идет в комплекте, к компьютеру. Драйвер установится автоматически.

# **2. Для пользователей Windows 7 или Windows 8.1**

**Внимание!** Не подключайте устройство к компьютеру до установки драйвера! Если вы уже подключили устройство, временно отсоедините его. Когда на экране возникнет надпись, свидетельствующая о готовности к установке драйвера, снова подключите звуковую карту к компьютеру.

- 1. Запустите Windows без подключенных устройств по USB, кроме клавиатуры и мыши.
- 2. Загрузите драйвер по адресу: http://roland.cm/ua4fx2
- 3. Перед началом установки, закройте все программы.
- 4. Распакуйте скачанный ZIP-файл, дважды кликните по ярлыку «Setup»
- 5. На вопросы установщика о подтверждении аккаунта отвечайте «Yes»
- 6. Далее кликайте Next до начала установки.
- 7. Подключите к компьютеру UA-4FX2 при помощи USB кабеля
- 8. После окончания установки, перезагрузите компьютер.

# **3. Для пользователей MAC**

**Внимание!** Не подключайте устройство к компьютеру до установки драйвера! Если вы уже подключили устройство, временно отсоедините его. Когда на экране возникнет надпись, свидетельствующая о готовности к установке драйвера, снова подключите звуковую карту к компьютеру.

- 1. Запустите MAC без подключенных устройств по USB, кроме клавиатуры и мыши.
- 2. Загрузите драйвер по адресу: http://roland.cm/ua4fx2
- 3. Перед началом установки, закройте все программы.
- 4. Распакуйте скачанный архив, дважды кликните по ярлыку «UA-4FX2\_USBDriver»

5. Положительно отвечайте на запросы системы, начните установку, кликая на кнопку Install.

- 6. Когда установка будет завершена, перезагрузите компьютер.
- 7. Подключите UA-4FX2 при помощи USB кабеля к компьютеру.

# **Проверьте устройство.**

1. Подключите наушники, либо активные колонки.

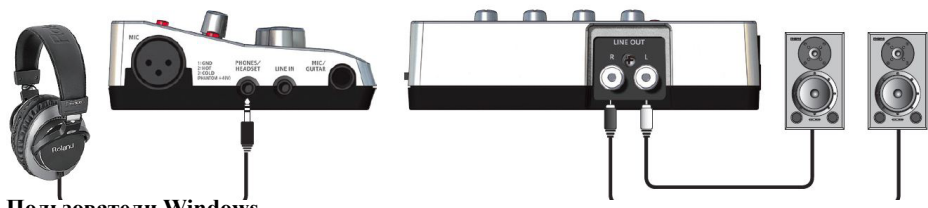

**Пользователи Windows**

2. Откройте «Панель управления», «оборудование и звук», кликните «Звук»

3. Откройте подменю «Воспроизведение», кликните UA-4FX2 [OUT], выберете его как устройство по умолчанию.

4. Кликните правой кнопкой по UA-4FX2 [OUT] и кликните «Тест», чтобы проверить устройство.

5. Кликните OK.

# **Пользователи MAC**

2. Откройте системные параметры, и кликните по иконке «Звук»

- 3. Во вкладке «Выход» кликните на UA-4FX2
- 4. Кликните на вкладку «Звуковые эффекты», кликните на слайдер выходной громкости для проверки звучания.
- 5. Закройте системные настройки.

### **Описание разъемов и панели приборов.**

#### Левая сторона:

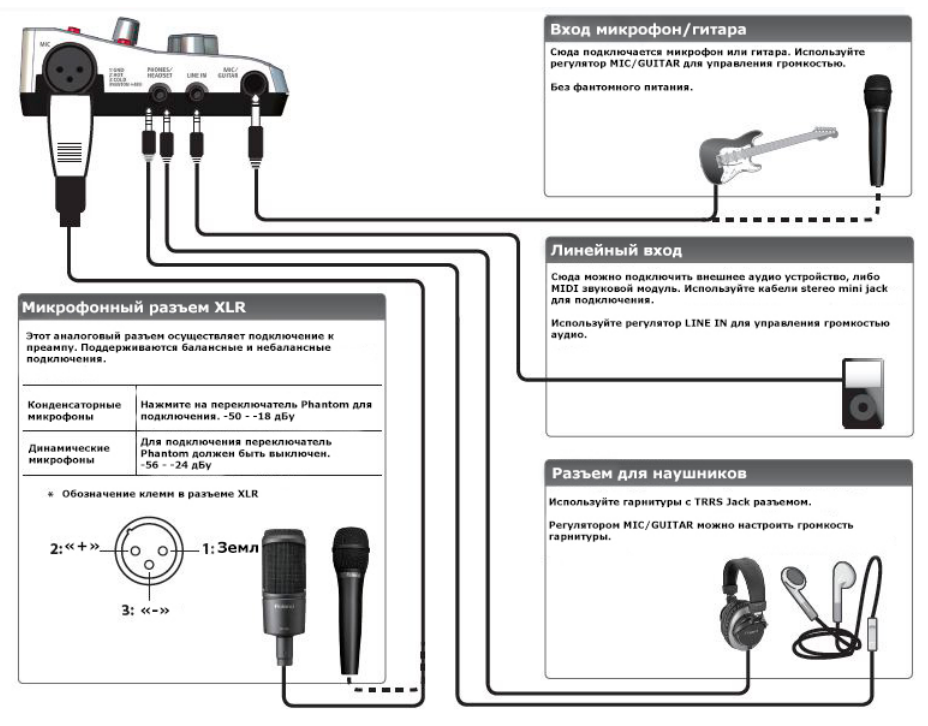

#### Правая сторона:

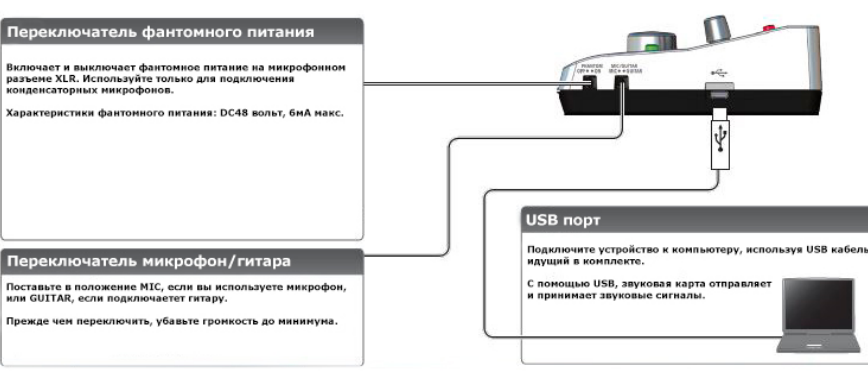

Верх:

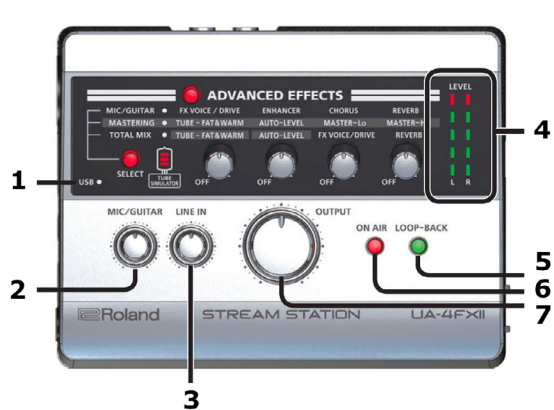

**1. USB индикатор.** Горит, когда подключено по USB к компьютеру. **2. Громкость микрофона/гитары.** Если вы не используете эти

4 устройства, установите регулятор в минимальное положение.

**3. Регулятор громкости линейного входа.**

**4. Индикатор уровня сигнала.** 

Этот светодиодный индикатор показывает уроввень входного сигнала, поступающего через входной разъем, либы выходного сигнала, исходящего из выходного разъема.

По прошествии некоторого времени после того, как поступление входящего сигнала в прибор было окончено, индикатор начинает отображать значения выходного сигнала.

#### **Во время работы в качестве индикатора входящего сигнала:**

Красная секция индикатора зажигается непосредственно перед началом искажением звука (-2 дБ). Отрегулируйте громкость ручкой MIC/GUITAR, либо LINE IN так, чтобы индикатор не уходил в красное поле.

**Во время работы в качестве индикатора выходящего сигнала:**

Светодиоды отображают уровень сигнала, подающегося из разъемов LINE OUT L и R.

**5. Кнопка Loop Back.** При нажатии на эту кнопку, аудио, входящее в устройство из компьютера через USB, будет направлено обратно в компьютер.

**6. Кнопка ON AIR.** Включенный светодиод сигнализирует о том, что все входящее аудио транслируется в эфир. Отключая эту кнопку, вы полностью обрываете аудио связь с эфиром. Используется для заглушения сигнала во время перерывов в эфире.

**7. Регулятор выходной громкости.** Управляет громкостью сигнала на выходе для наушников, либо выходе на активные колонки. Если устройство подключено по USB, установите этот регулятор в минимальное положение.

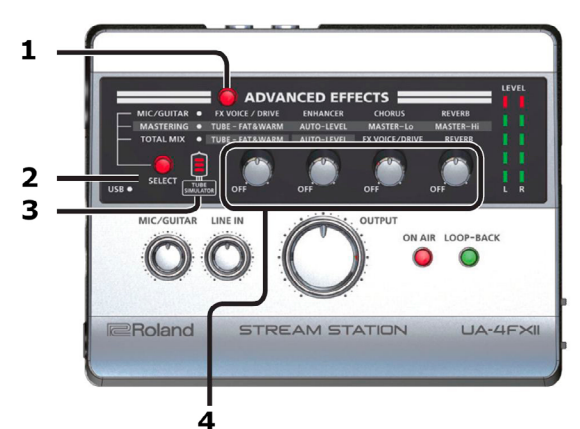

**1. Кнопка встроенных эффектов.** Для добавления эффектов к сигналу нажмите на эту кнопку. **2. Кнопка выбора эффектов.** Подробнее в разделе «Добавление эффектов».

**3. Симулятор лампового усилителя.** Индикатор включен, если к сигналу применен эффект лампового звучания.

**4. Ручки управления параметрами эффектов.** Подробнее в разделе «Добавление эффектов».

Линейный выход. Лев/прав

устройством.

Используйте регулятор **OUTPUT, чтобы настроить** громкость сигнала.

Соедините эти разъемы с активными колонками, стерео, либо другим аудио

Задняя сторона:

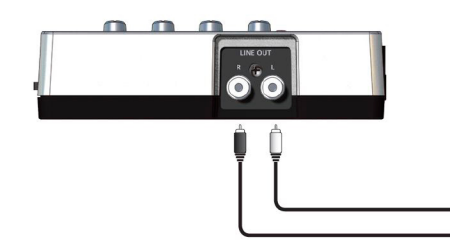

## **Подключение внешних устройств.**

**Внимание!** Во избежание наводок, держите микрофон как можно дальше от наушников, либо колонок.

- Когда вы подсоединяете звуковую карту к компьютеру, имейте в виду, что с этого момента воспроизведение звуков, генерируемых компьютером, осуществляется через выходные разъемы звуковой карты. Колонки компьютера не будут работать.

- Если вы хотите воспроизвести звук через компьютерные колонки, отключите звуковую карту от компьютера.

- Для записи на компьютере используйте программный секвенсор.

## **Подключение микрофона:**

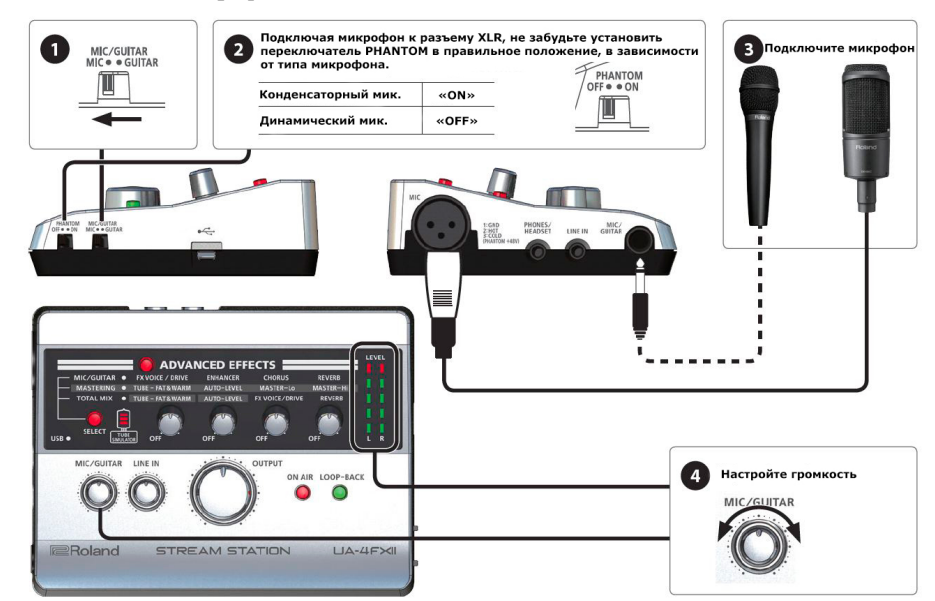

**Подключение микрофона и аудио устройства:**

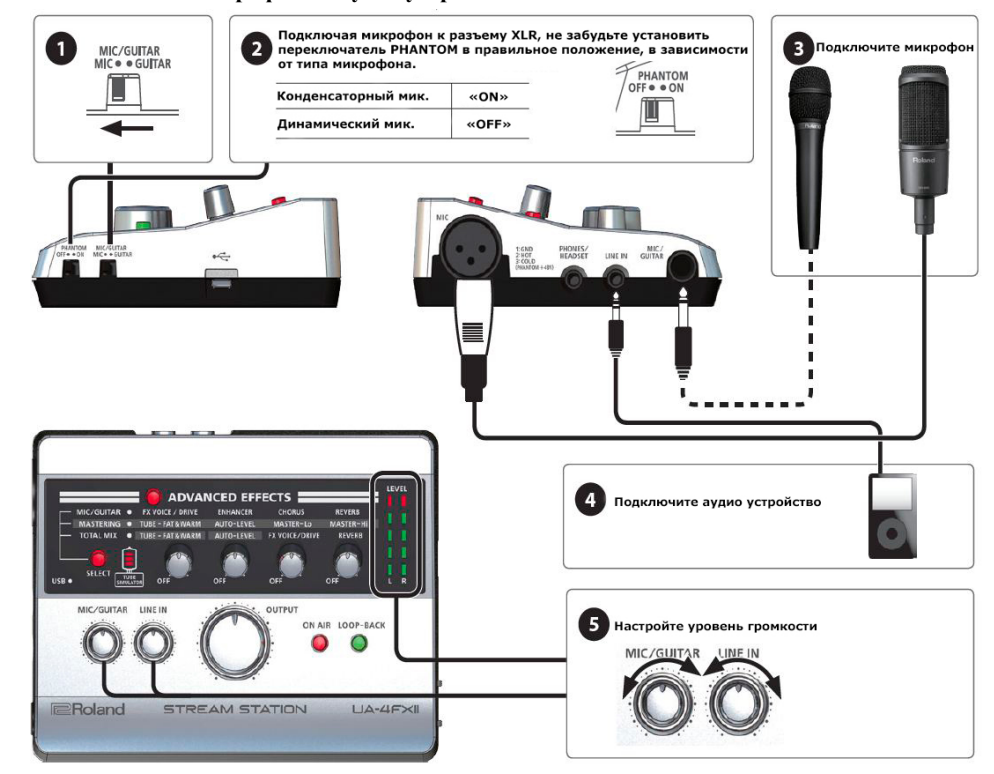

## **Подключение гарнитуры:**

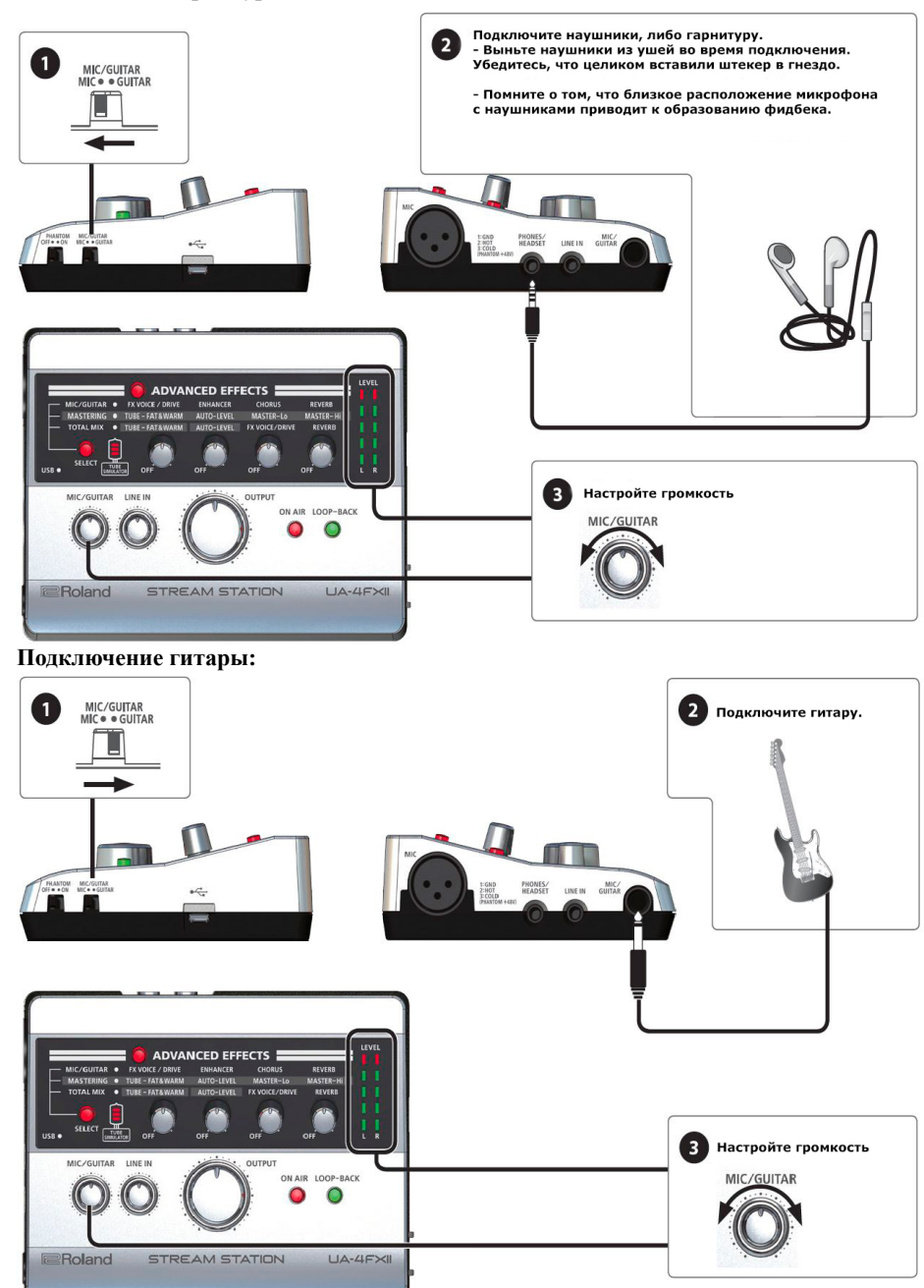

## **Добавление эффектов:**

Нажимая кнопку Advanced Effects, вы открываете режим редактирования характера примененного эффекта. Вы можете применить эффект как к входящему аудио из компьютера, так и к аудио, входящему через микрофонный/гитарный и линейный разъемы. UA-4FX2 имеет три типа цифровых эффектов, которые чаще всего используются для украшения звучания голооса, либо инструмента.

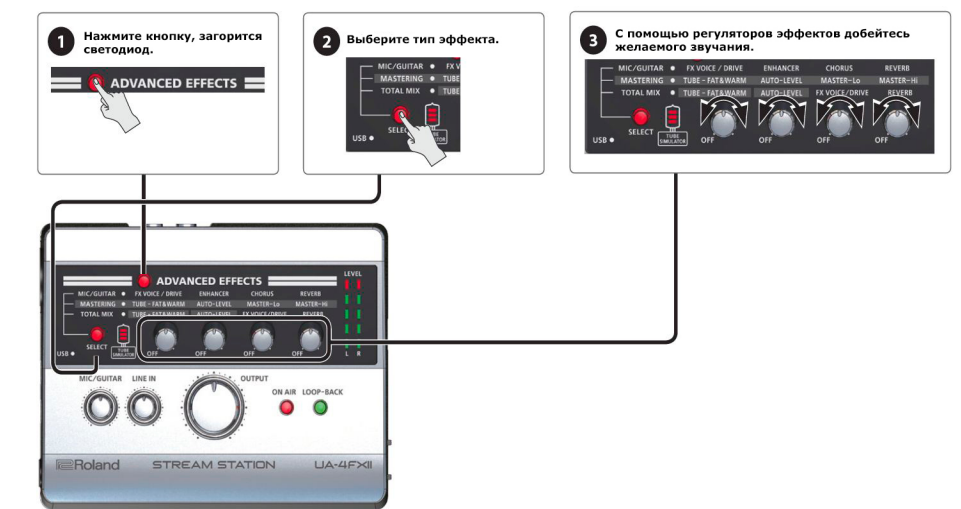

# **Типы эффектов:**

Используйте кнопку Select для переключения между тремя типами эффектов устройства.

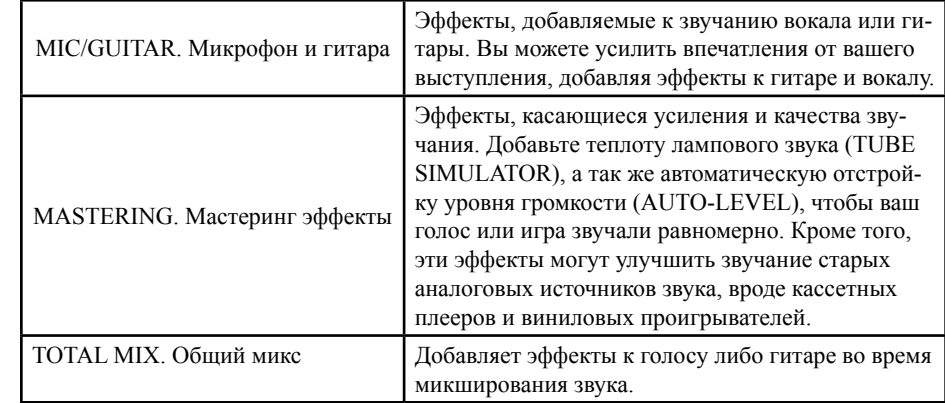

## **Обозначение регуляторов эффектов. Тип - микрофон/гитара:**

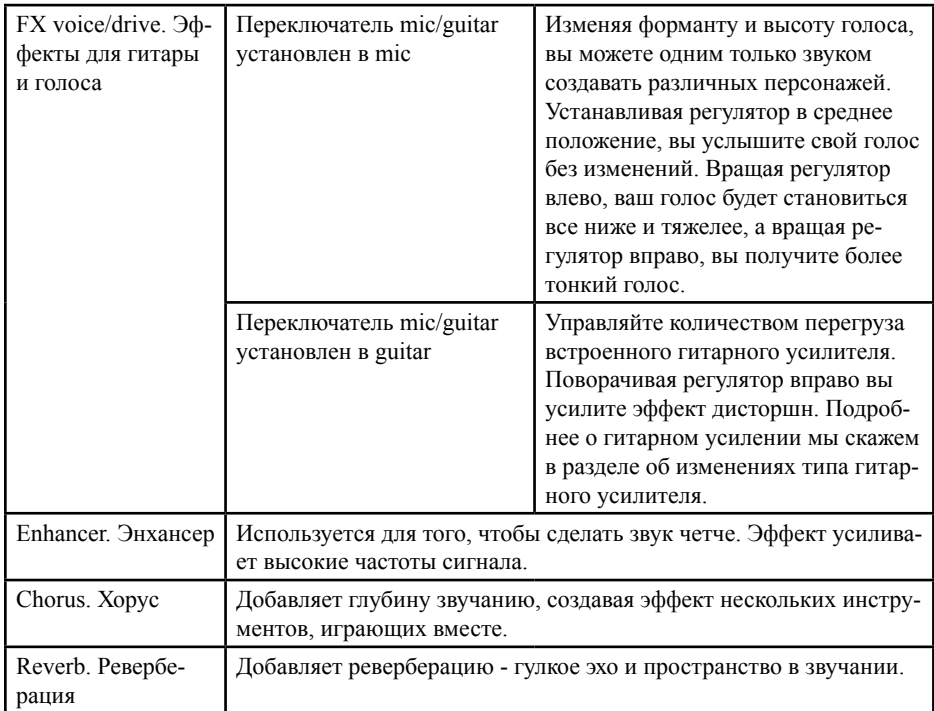

# **Тип - мастеринг:**

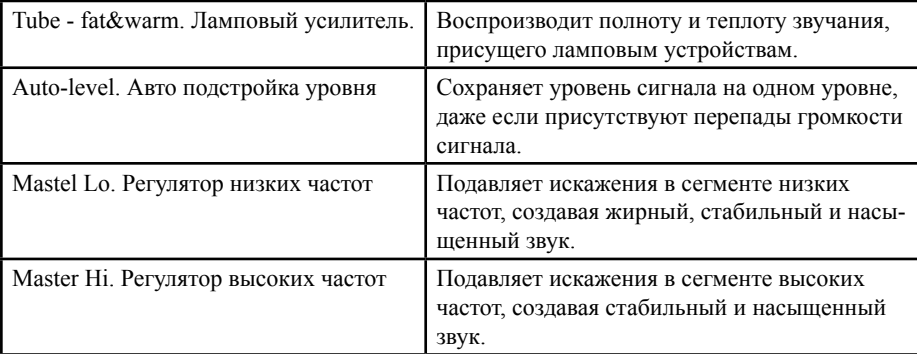

## **Тип - общий микс:**

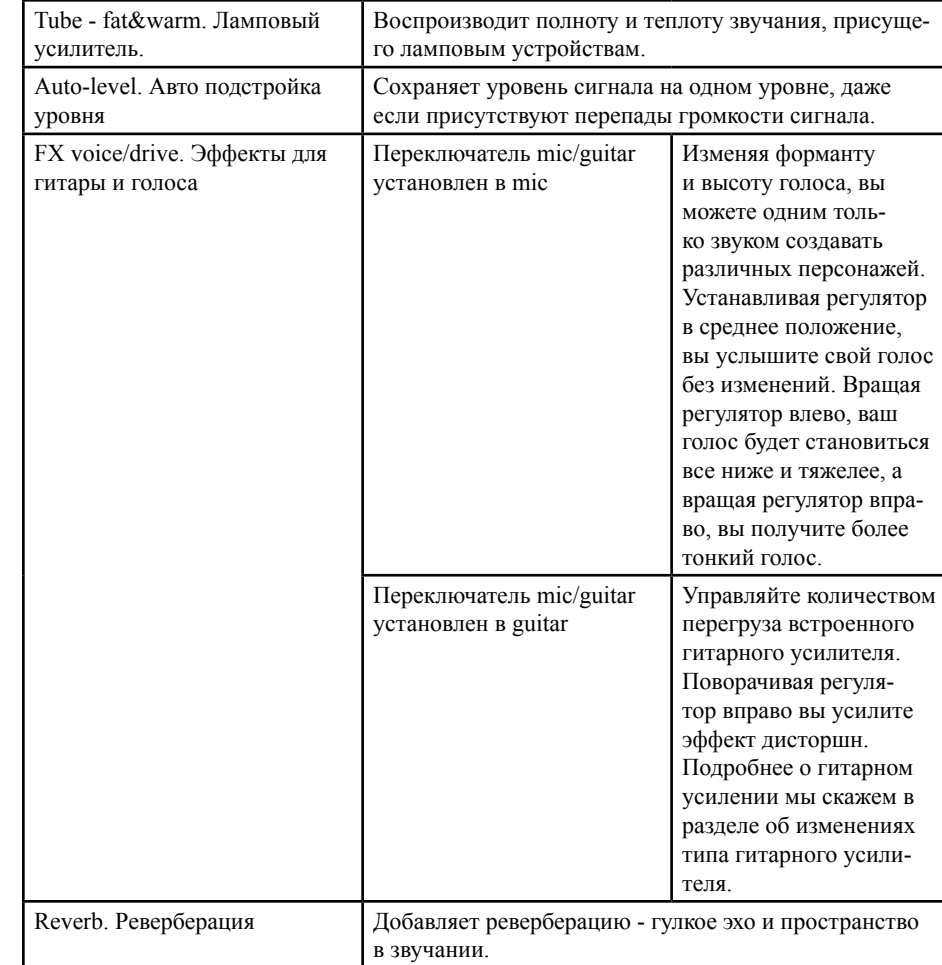

# **Общие функции прибора:**

# **Отключение трансляции.**

В тот момент, когда вы хотите сделать перерыв и прервать трансляцию звука, просто нажмите на кнопку ON AIR для заглушения звука. При этом светодиодный индикатор кнопки погаснет.

# **Отключение трансляции записи с компьютера.**

Если вы захотите остановить трансляцию записи на компьютере, просто нажмите кнопку LOOP-BACK. Светодиодный индикатор кнопки должен при этом погаснуть.

### **Управление подавителем шума:**

UA-4FX2 имеет встроенный подавитель шума, который очищает звук от наводок и прочих нежелательных шумовых явлений. Применяется как к микрофону, так и к сигналу от инструмента и сигналу, идущему на колонки или наушники.

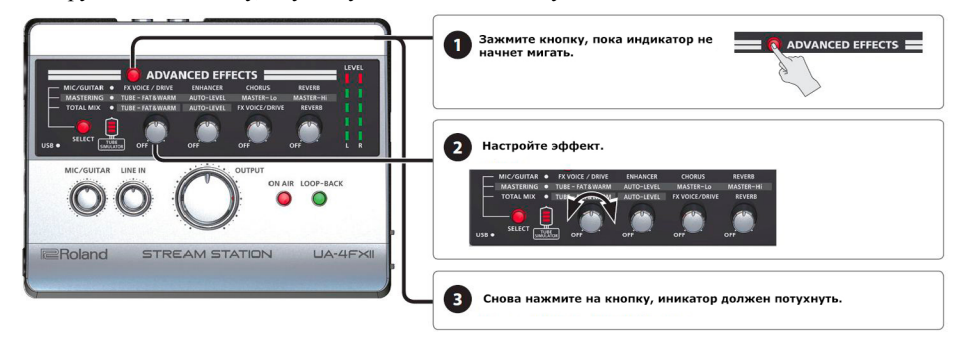

# **Изменение типа усилителя:**

UA-4FX2 имеет встроенный эмулятор усилителя, который может окрашивать звук гитары, подключенной к соответствующему гнезду.

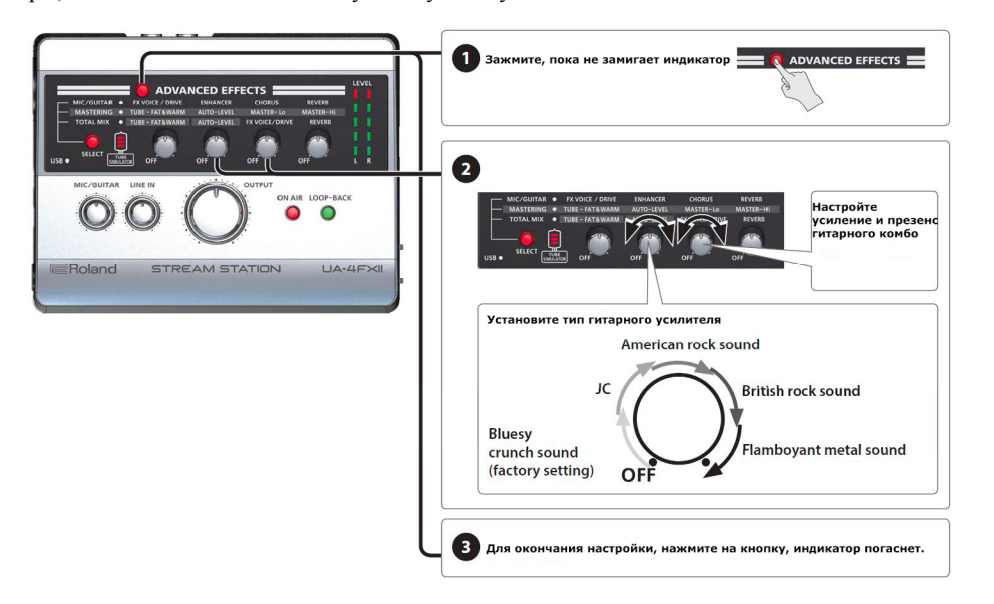

# **Настройка гарнитуры:**

UA-4FX2 поддерживает гарнитуру. Но, при желании, вы можете выбрать источник звучания, отключив встроенный в гарнитуру микрофон.

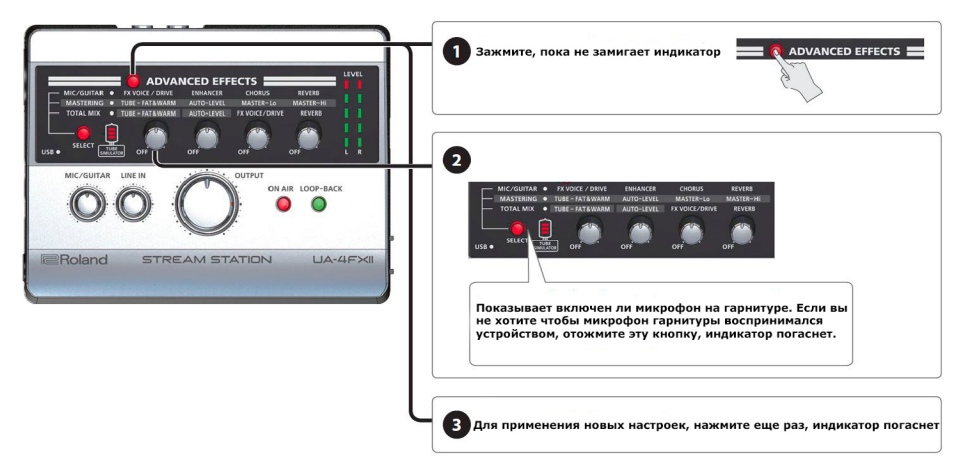

#### **Возврат к заводским настройкам:**

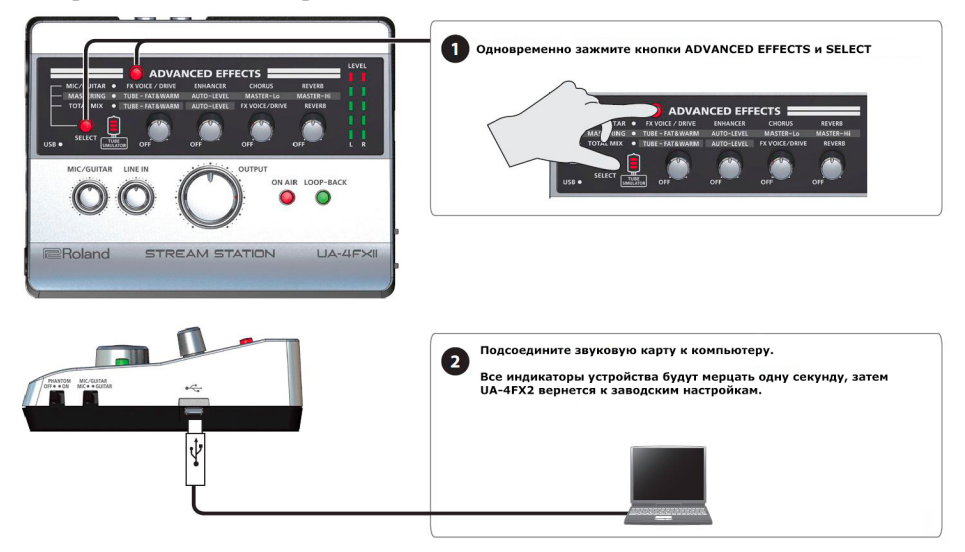

**Далее - схема потока сигнала устройства:**

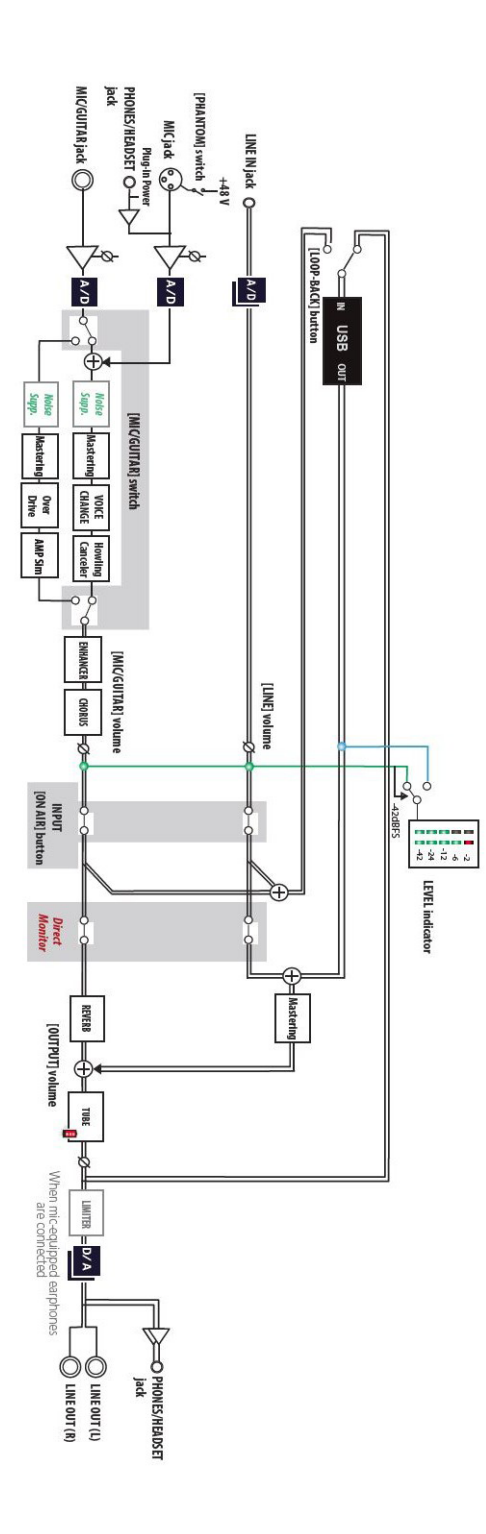

## **Спецификация:**

Количество аудио каналов (запись/воспроизведение): Запись: 2 канала/Воспроизведение: 2 канала

#### **Обработка сигналов**

Интерфейс PC: 24 бита АЦП/ЦАП преобразование: 24 бита Внутреннее: 32 бита

#### **Частота дискретизации**

44.1 кГц, 48 кГц, 96 кГц, 192 кГц АЦП/ЦАП преобразование: 48 кГц Внутреннее: 48 кГц

## **Номинальный входной уровень**

Микрофонный разъем (тип XLR): -56 - -18 dBu PHONES/HEADSET разъем (4-полюсный мини-phone 3.5 мм типа): -50 – -24dBu MIC/GUITAR разъем (1/4-дюймовый тип phone): -56 – -24 dBu (MIC), -32 – -6 dBu (GUITAR) LINE INPUT разъем (3,5 мм стерео тип phone) -4 dBu

**Номинальный выходной уровень:** LINE OUTPUT L, R разъемы: -4 dBu Head Room: 12 dB Выходное сопротивление: LINE OUTPUT L, R разъем: 660 Ом / PHONES / HEADSET разъем: 20 Ом

Частотный диапазон: 48.0 кГц: 20 Гц – 22 кГц (+0/-2 дБ) Уровень остаточного шума LINE INPUT джек – > LINE OUTPUT L, R джеки: -95 dBu тип. (Вход завершен с 600 Ом, IHF-A, тип.) \* Настройка встроенного Direct Monitor Mixer Фейдер входного канала: 0 дБ

Динамический диапазон: AD блок LINE INPUT джек: 104 дБ тип. / DA блок LINE OUTPUT L, R джеки: 105 дБ тип.

#### **Регуляторы**

Ручки [EFFECT] x 4 Кнопка [ADVANCED EFFECT] Кнопка [SELECT] Кнопка [ON AIR] Кнопка [LOOP-BACK] Ручка [MIC/GUITAR] Ручка [LINE IN] Ручка [OUTPUT] Индикатор уровня

## **Разъемы**

Микрофонный разъем: типа XLR (балансный, фантомное питание: +48 В, 6 мА максимум) MIC/GUITAR разъемы: 1/4-дюймовый тип phone (поддерживает высокий импеданс) LINE INPUT разъем: 3,5 мм стерео тип phone LINE OUTPUT L, R разъемы: тип RCA PHONES / HEADSET разъемы: (4-полюсный мини-phone 3.5 мм типа) Порт USB COMPUTER: MICRO USB тип B Интерфейс: Высокоскоростной USB Питание: через USB

Потребление тока: 400 мА Аксессуары в комплекте: Руководство пользователя, USB-кабель Ширина: 146 мм Глубина: 110 мм Высота: 42 мм Вес: 240 г